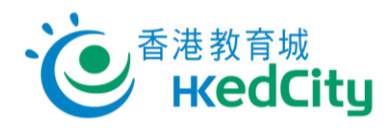

## **「網上試題學習平台」教師指南-以二維碼及連結派發評估**

教師可參照以下步驟,以二維碼及連結派發評估:

1. **於「檢視評估及報告」分頁中按 [作答]。**

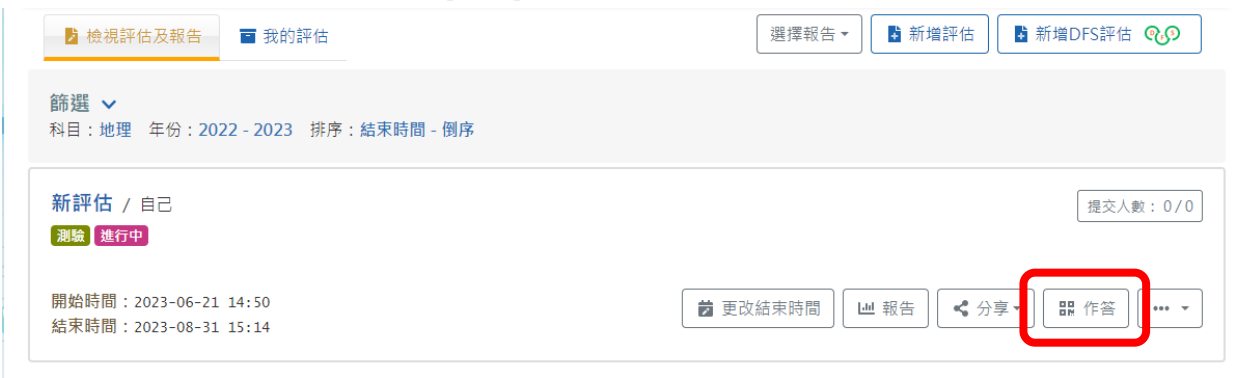

## 2. **選擇以二維碼及連結分享予已獲分派評估的學生。**

\*未於派發設定分派的學生無法以二維碼及連結開啟評估。

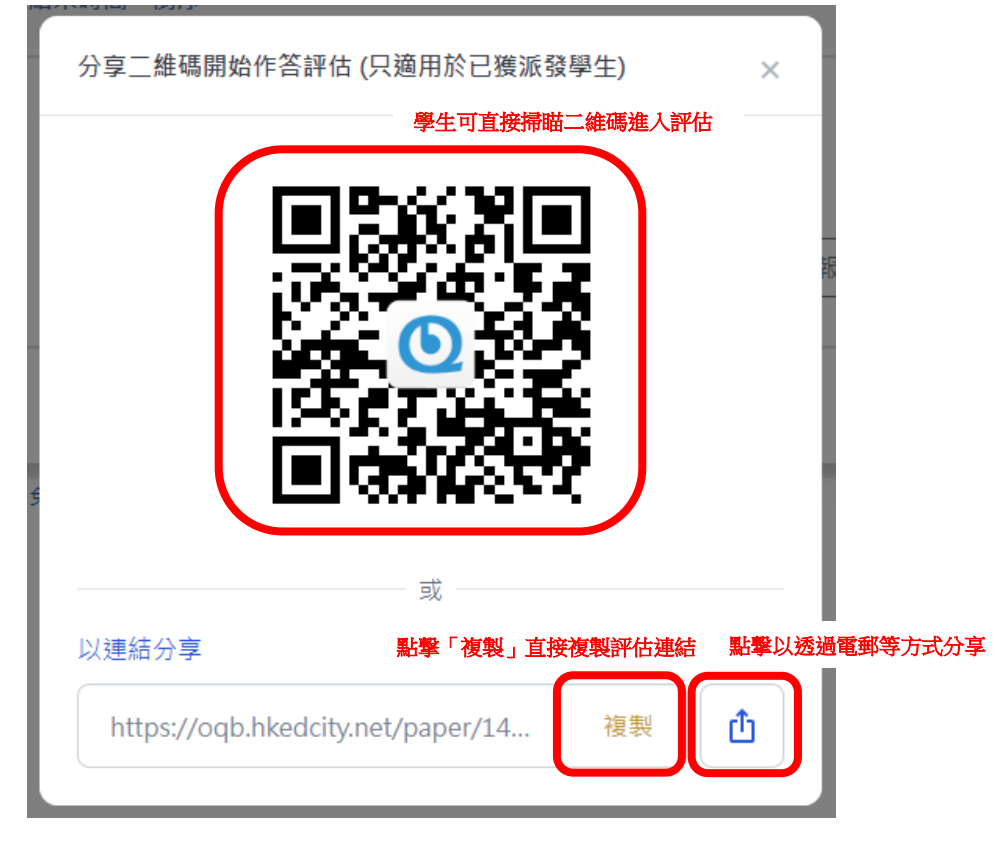

3. **學生開啟連結或掃瞄二維碼後可直接登入並進入評估。**